<https://aymiami.getmyinterns.org/>

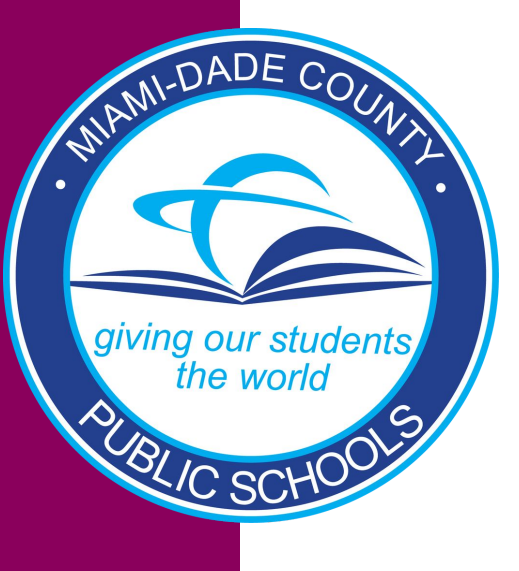

#### INTERNSHIP PROVIDER USER GUIDE

*Host High School Interns Across Miami-Dade County*

*PLEASE USE GOOGLE CHROME TO AVOID ISSUES WITH THE SITE*

## **Internship Provider – Registering is simple** Provide your information

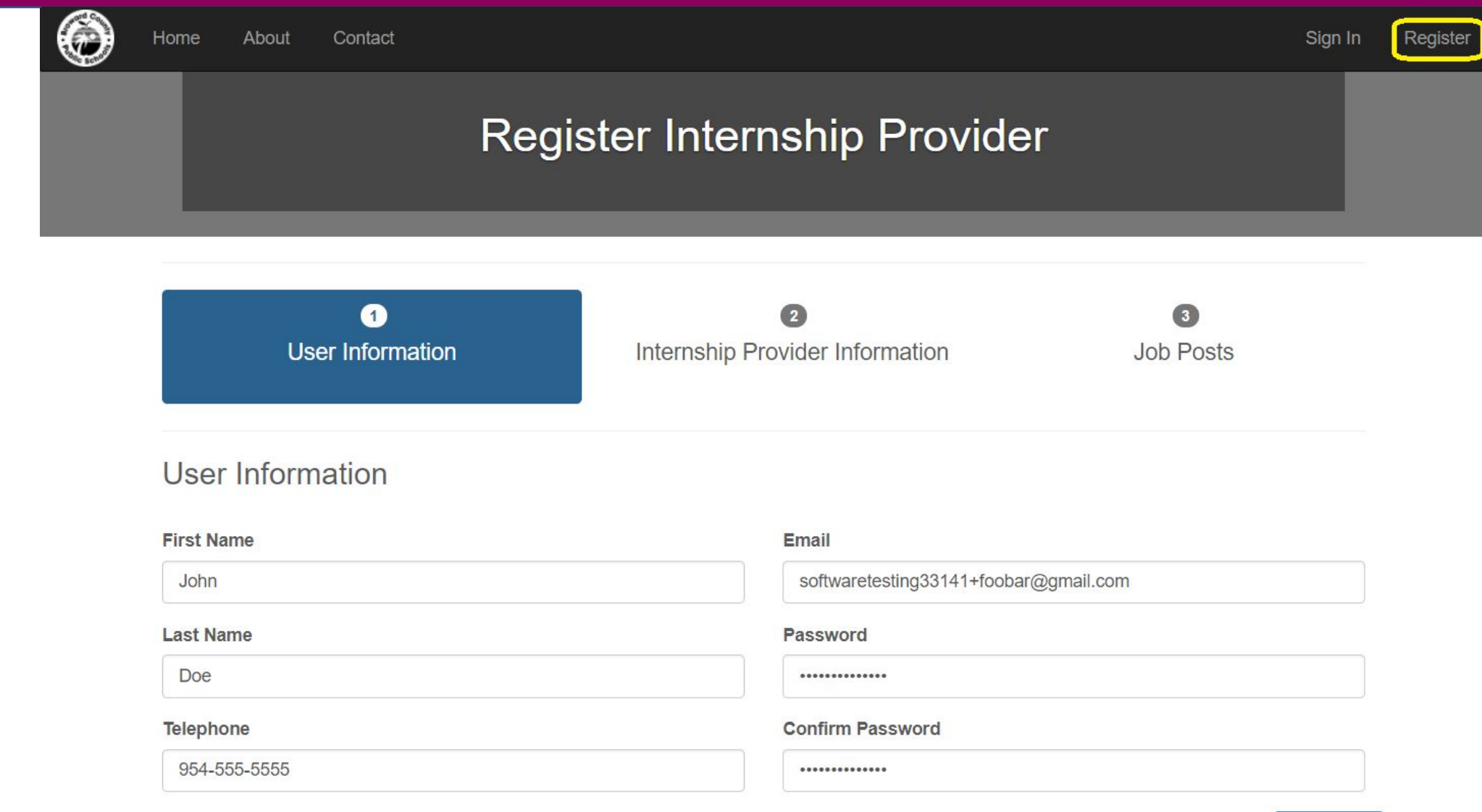

### Internship Provider – Register **Provide Australian**

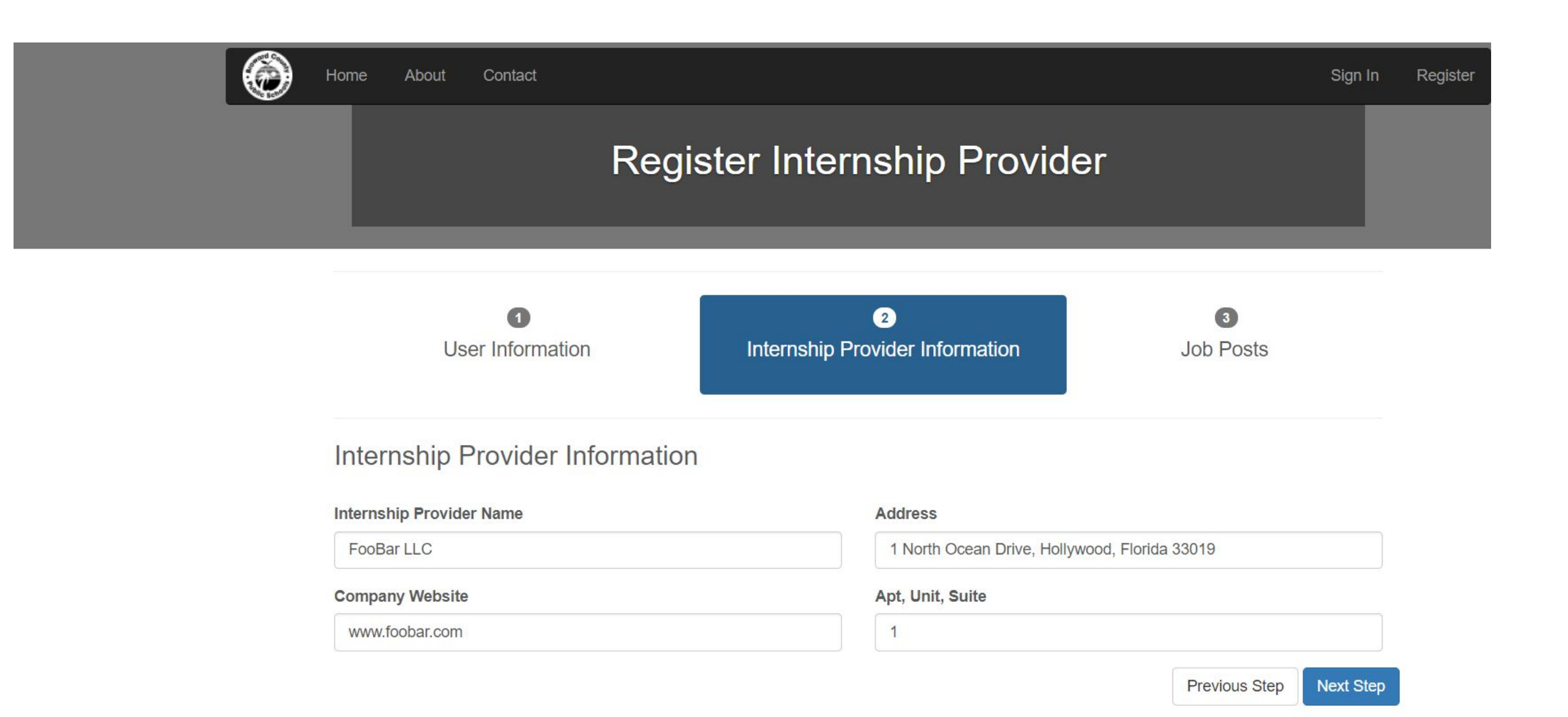

## **Internship Provider – Register** Provide your information

A business has the ability to add multiple job postings at different locations.

Students will then apply to these positions and be considered by you, the business.

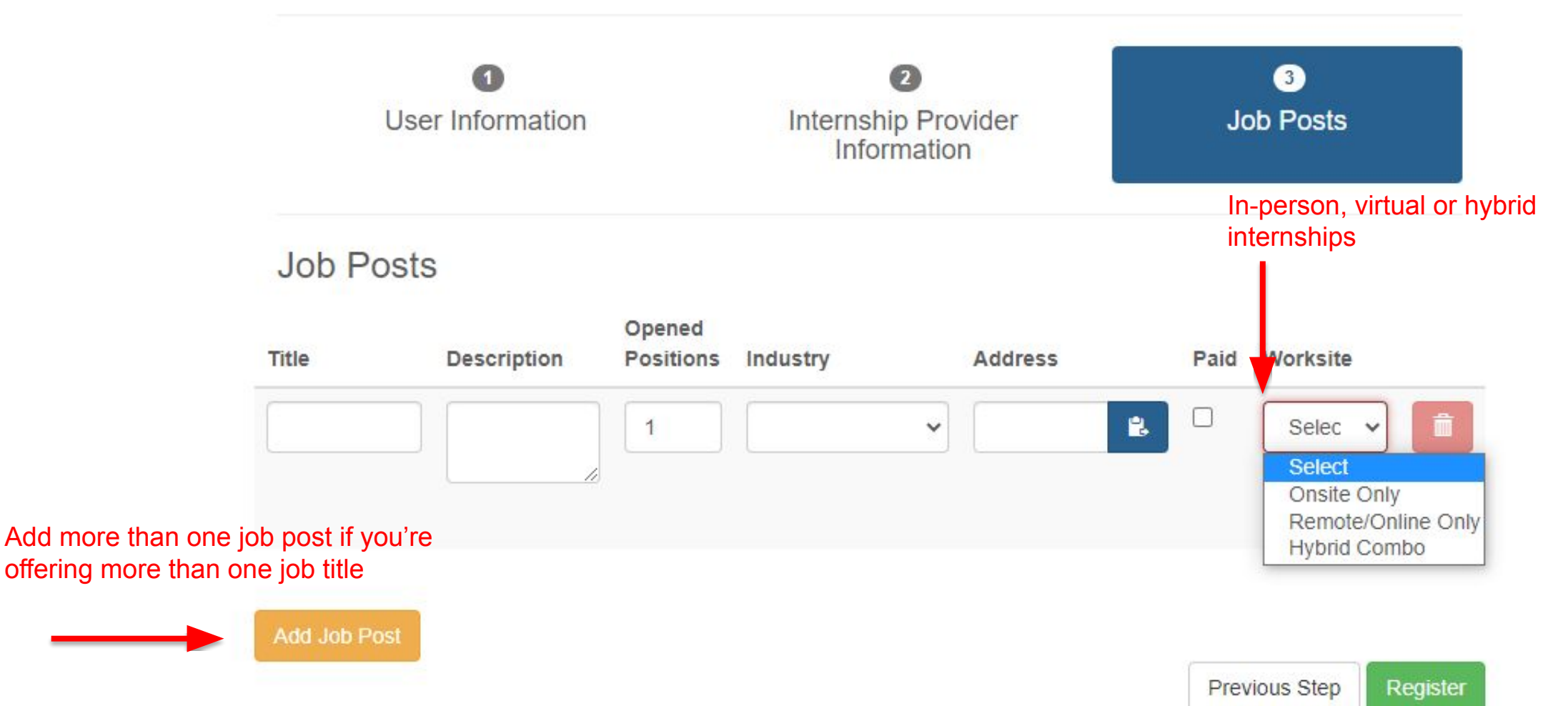

### **Getting approved…**

**Note:** A company must submit a cooperative agreement found in page nine OR page ten of the Internship Provider Handbook with instructions on page eight. If you have been approved, please disregard this step.

#### **Cooperative Agreement Instructions:**

- · Please read this handbook.
- . Please fill out and sign the Internship Cooperative Agreement on the following page -- Company Name, Authorized Signor, Date -- must MATCH on what is listed on sunbiz.org for the company.
- . Please search entity name on the link if you have questions on the registered name of the company and to verify the authorized signors:

http://search.sunbiz.org/Inquiry/CorporationSearch/ByName

- . Please note, the agreement may ONLY be signed by an authorized signor per the Florida Division of Corporations, as verified through Sunbiz.org.
- Scan and email the signed cooperative agreement to Internships@dadeschools.net.
- . You will receive a confirmation email once the agreement is executed, with a copy of the executed agreement for your records

#### **Follow the instructions on page eight.** Signed and Submit Cooperative Agreement.

SCHOOL BOARD OF MIAMI-DADE COUNTY, FLORIDA **Internship Cooperative Agreement** Internship programs are planned to develop students academically, economically and socially. There are responsibilities to the internship provider that must be considered.

The Internship Provider Company agrees to comply with all requirements found in the Internship Provider Handbook, incorporated herein by reference and attached hereto, which may be amended from time to time by the Office of Community Engagement:

- 1. Place the student intern in his/her business organization under the supervision of a qualified supervisor for the purpose of providing workplace readiness experience
- 2. Adopt a background screening process that is, at a minimum, consistent with M-DCPS guidelines for the person(s) who will be supervising the student:
- 3. Provide the student with same consideration given employees with regard to safety, health, general working conditions, and other policies and procedures of the business;
- 4. Adhere to all state, federal, and School Board policies, including but not limited to nondiscrimination in employment and educational programs or activities with regards to race, gender, color, religion, ethnic or national origin, political beliefs, marital status, age, sexual orientation, social and family background, linguistic preferences or disabilities;
- 5. Hold harmless and indemnify the School Board of Miami-Dade County, Florida and its members, officers and employees against any claim, action, loss, damage, injury, liability, cost or expense of whatsoever kind or nature including, but not by way of limitation, arising out of bodily injury or property damage arising out of or incidental to the negligent performance of this Agreement by or on behalf of the Internship Provider. However, nothing herein shall be deemed to indemnify the School Board for any liability or claim arising out of the negligent performance or failure of performance of the School Board or as a result of the negligence of any unrelated third party; and
- 6. Be subject to all applicable federal and Florida laws and School Board policies relating to the confidentiality of studentrecords
- 7. Understands and agrees that it is subject to all federal and state laws and School Board Policies relating to the confidentiality of student information specifically The Family Educational Rights and Privacy Act, 34 C.F.R. §99 et. seq. All student information shall be regarded as confidential and not disclosed to any third party.
- 8. This Agreement shall be governed by and construed in accordance with the laws of the State of Florida, venue in Miami-Dade County
- 9. Comply with Florida's Public Records Laws as delineated in Fla. Stat. 119, and laws relating to records retention.
- 10. This Agreement shall terminate three (3) years from the date of the District Administrator's Signature below. In the event of an issue involving the health, safety, or welfare of student interns, The School Board and/or its designee at its sole discretion, may terminate this Agreement immediately with reasonable written notice to the provider
- 11. Please check one of the following:
- I intend to pay student a monetary stipend
- I do NOT intend to pay student a monetary stipend

Internship Provider Company Name as set forth with the Florida Division of Corporations

Internship Provider Company Authorized Representative Signature Date (as set forth with the Florida Division of Corporations)

Signature

## **Update Your Job Post…**

After you are registered and approved, you can update your job post if you have changes to make before it goes live.

Steps: Sign in  $\Box$  Click "My info"  $\Box$  Go to "Job Post"  $\Box$  Click on "+ Add Job"

If you need to hide the post after closing the opportunity, please click on the  $\degree$   $\degree$   $\degree$ 

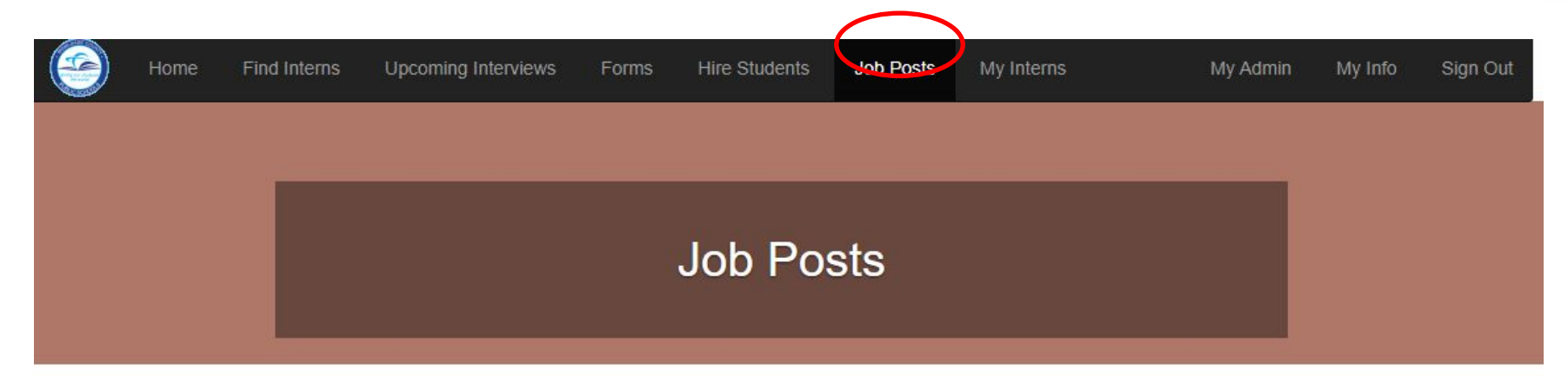

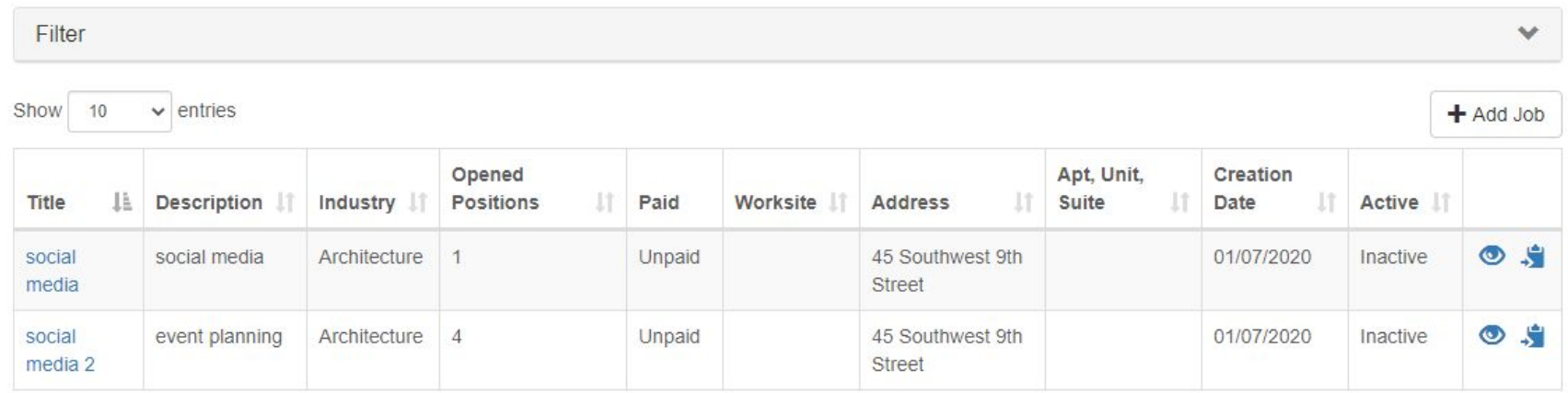

### **Resetting Password…**

**Please go to "Sign in". Enter your username (your registration email), then click on "Forgot Password" Enter your email again then click "Reset Password". You will receive an email from "Getmyinterns" with a link to reset it. Then, please sign in with your new password.**

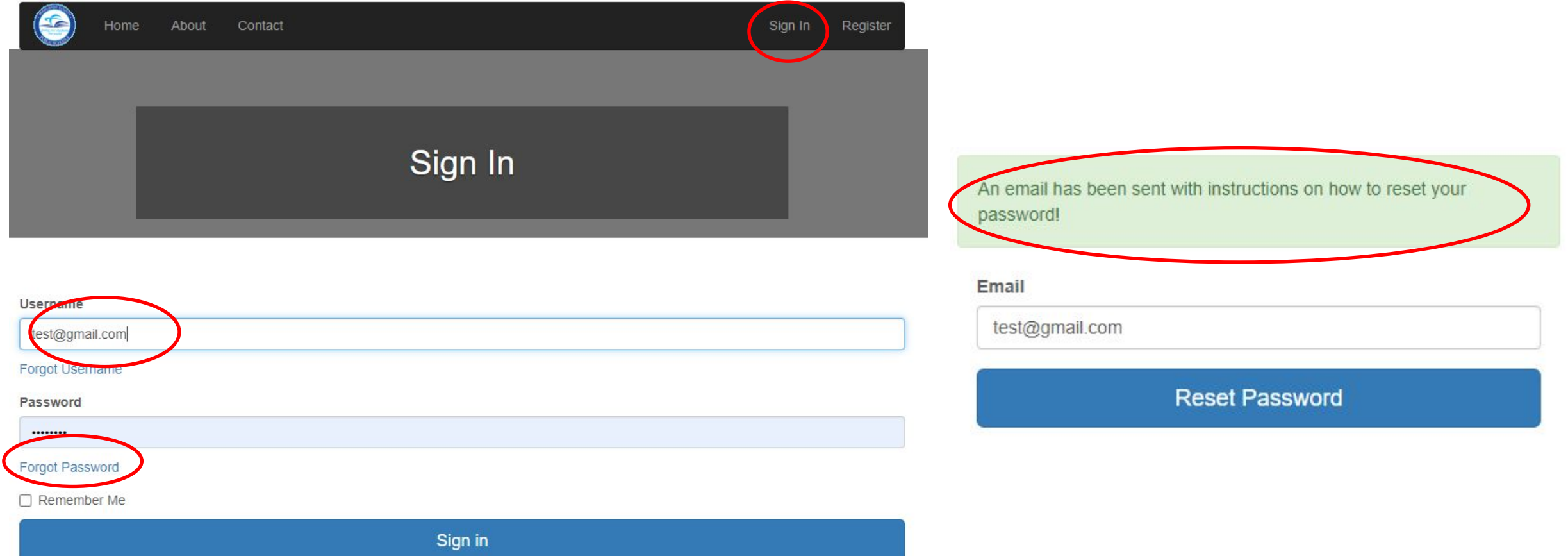

Once you are registered and approved, you can begin hiring students!

Take a look at their resume and consider applicants for an interview. Just click "Find" if you wish to consider all students who have applied and do not desire to filter applicants.

Click "hire" if you already interviewed a student.

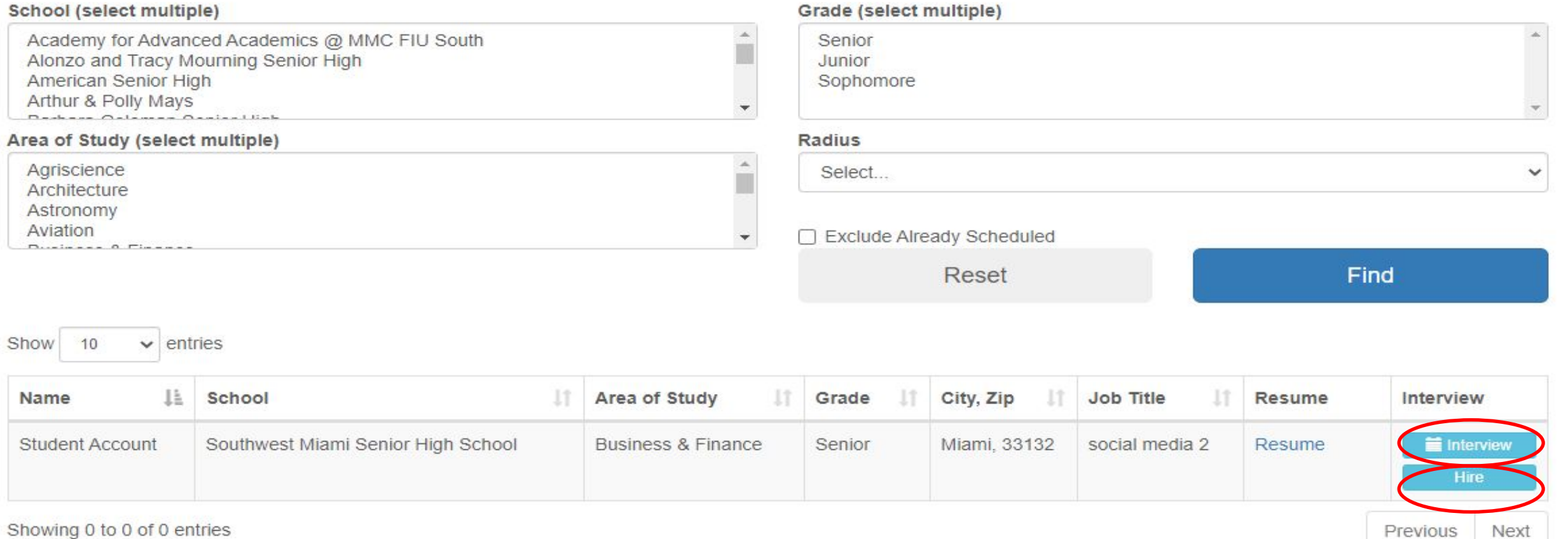

Student resume will immediately download if you click on the "Resume" link. Take a look at it.

Click the "interview" button if you want to interview the student. Then move to "Schedule Interview" tab to finalize it. Next slide will show how to schedule interviews.

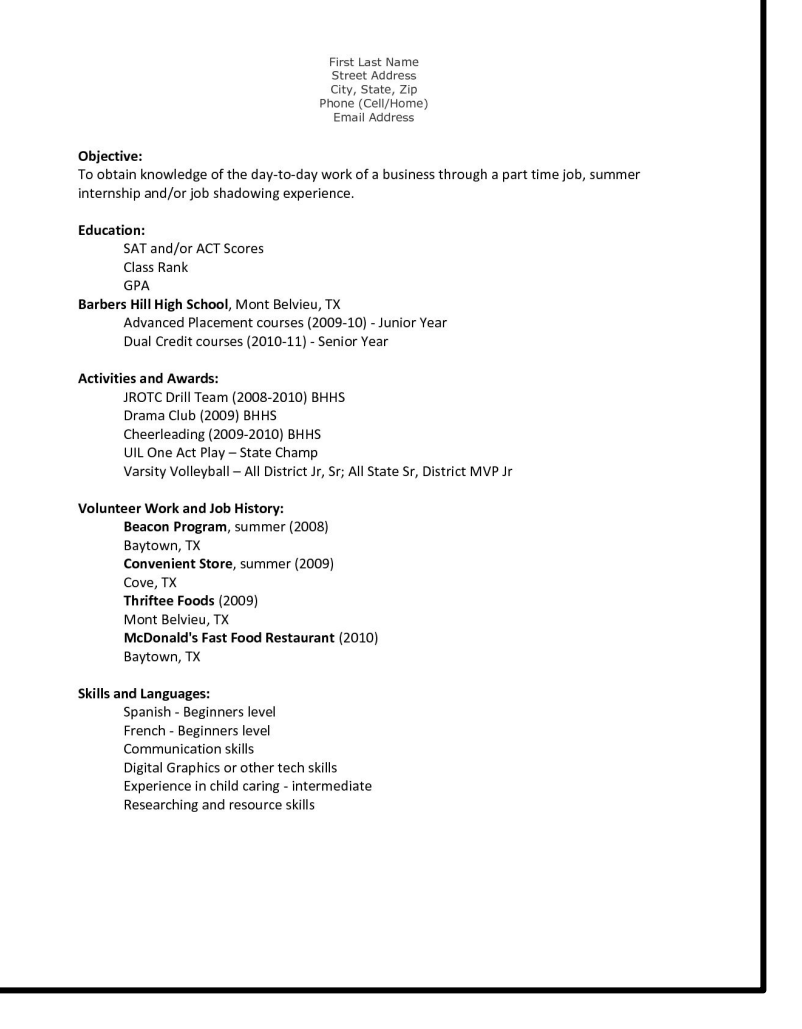

### **Hiring interns …**

**Note:** A student must first have applied to your job posting to be considered. Interviews are scheduled in 30 minutes increments.

**the available section to begin scheduling interviews.**

#### All considered applicants will be in Set a time, duration, and location. Your interview is scheduled!

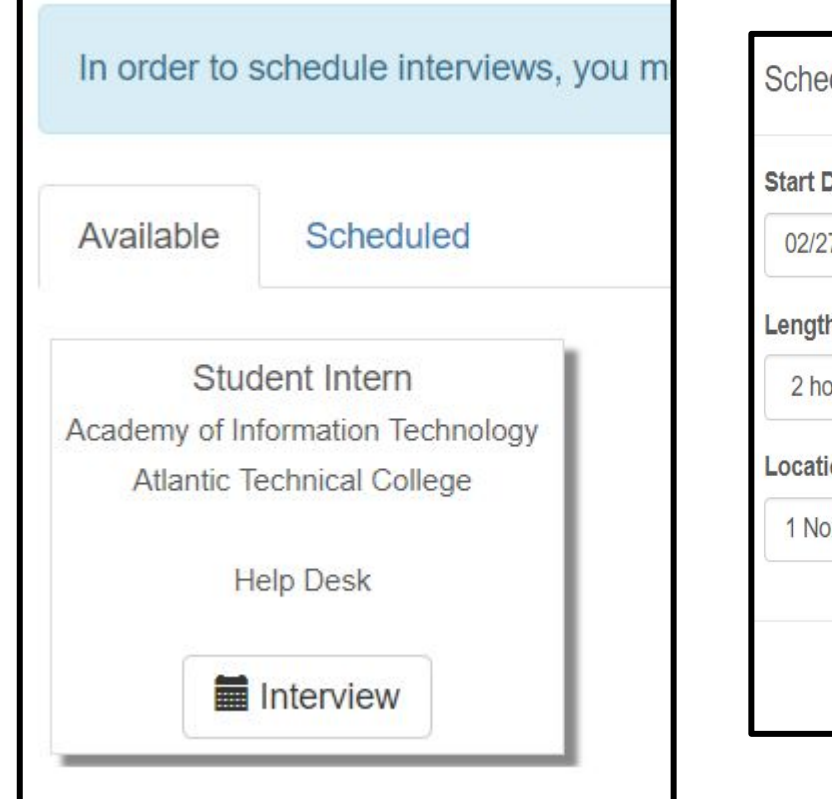

![](_page_9_Picture_34.jpeg)

#### **Once your interview has taken place, you may indicate your request to hire the Intern in the "Hire" tab.**

![](_page_10_Picture_24.jpeg)

![](_page_10_Picture_25.jpeg)

**Previous** 

Next

Showing 1 to 1 of 1 entries

#### **Once your interview has taken place, you may indicate your request to hire the Intern.**

**Standby for Coordinator Approval before your intern is officially hired.**

![](_page_11_Picture_18.jpeg)

#### **The School Internship Coordinator has approved your hire request! You now have your first intern!**

![](_page_12_Picture_16.jpeg)

![](_page_13_Picture_0.jpeg)

#### Students/Interns

As a student, you can apply for internships.

### **Supervisor**

Teacher/school administrator roles help oversee the Internship

Program at each high school.

![](_page_14_Picture_3.jpeg)

# **CONTACT**

#### Alina Llevat **Director** internships@dadeschools.net

C. Ana Perello Program Manager internships@dadeschools.net

Share your experience with us #MDCPSInterns

![](_page_15_Picture_4.jpeg)

@MDCPSCommunity www.engagemiamidade.net/internships